## **שימוש ב GoogleDocs**

הגדרה (מויקיפדיה):

**כונן גוגל ( Drive Google** )הוא שירות אחסון קבצים וסנכרונם למחשב האישי ולמכשירים ניידים. גוגל דרייב מרחיב את **Docs Google** והם מרכיבים יחד מערכת משולבת.

רכיב Docs Google מאפשר לשמור, לפתוח ולנהל בחינם מסמכים, גיליונות אלקטרוניים ומצגות באינטרנט – כתחליף לתוכנות האופיס של מיקרוסופט.

## **יתרון מרכזי בשירות הוא האפשרות לערוך מסמך על ידי כמה משתמשים בו-זמנית.**

בין השאר השירות כולל אפשרויות כמו: שיתוף תוכן עם אחרים, הוספה של תגובות ועריכה של קבצים קיימים.

כמו כן השירות מנצל את יכולות החיפוש המתקדמות של גוגל על מנת לאתר מסמכים, ויכול לחפש על פי מילים הכתובות בתוך המסמכים עצמם.

## **כדי לשתף מסמכים יש צורך בחשבון ב Gmail .**

בתפריט ה Gmail יש ללחוץ על הכפתור כונן

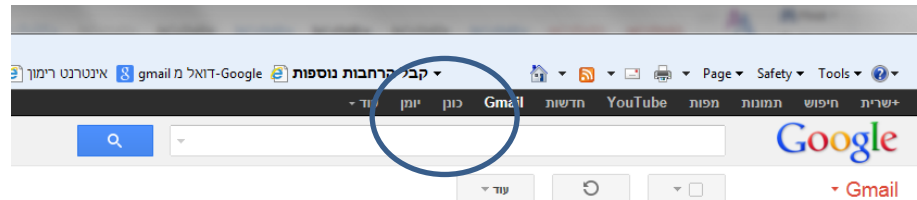

## **מתקבל המסך הבא:**

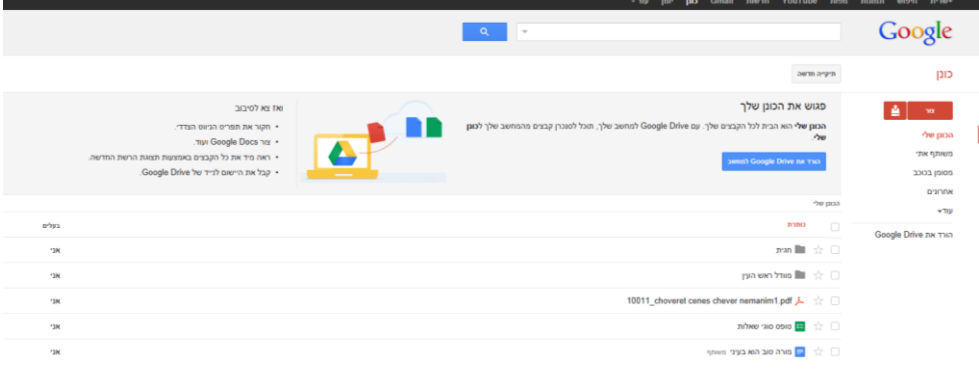

בלחיצה על כפתור **צור** נפתח תפריט ובו בוחרים את סוג הקובץ

עבור מסמך טקסט כמובן שנבחר באופציה **מסמך**

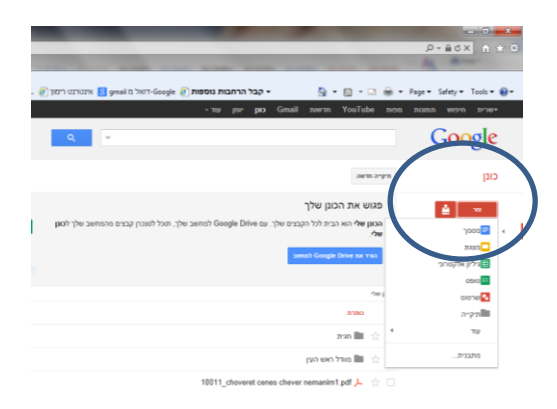

במסמך ניתן לכתוב תוך שימוש בעורך התוכן בסרגל העליון

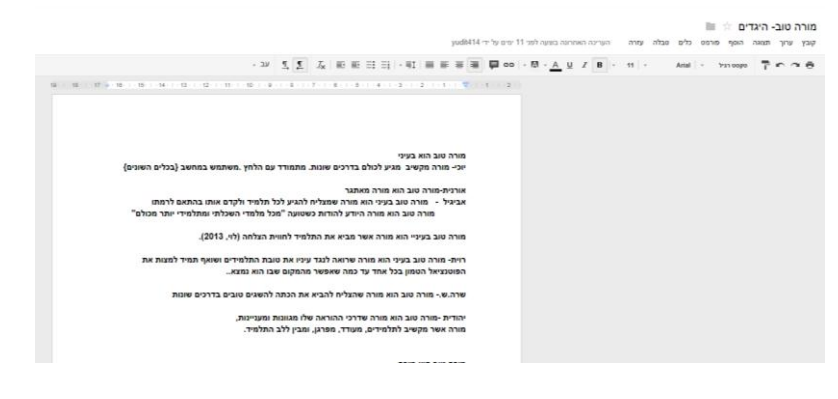

והכי חשוב – לשתף

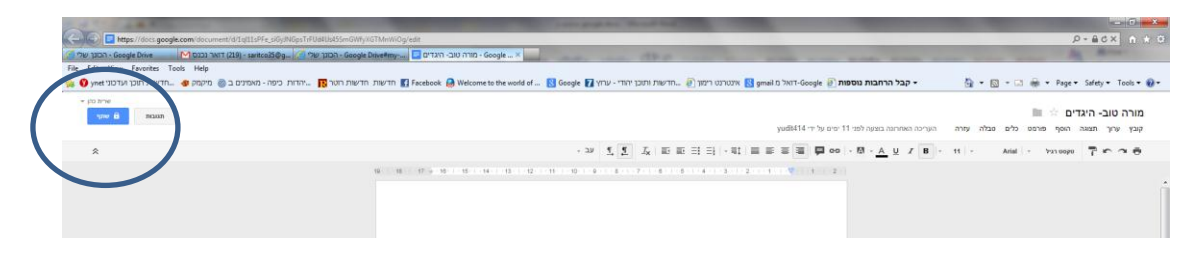

במשבצת השיתוף אנו מוסיפים את כתובת המייל של האנשים אותם אנו מעוניינים לשתף במסמך-

ניתן לבחור מתוך רשימת אנשי הקשר (דרך הכי יעילה)

יש להגדיר את האנשים כעורכים אם מעוניינים שיוכלו לכתוב על המסמך

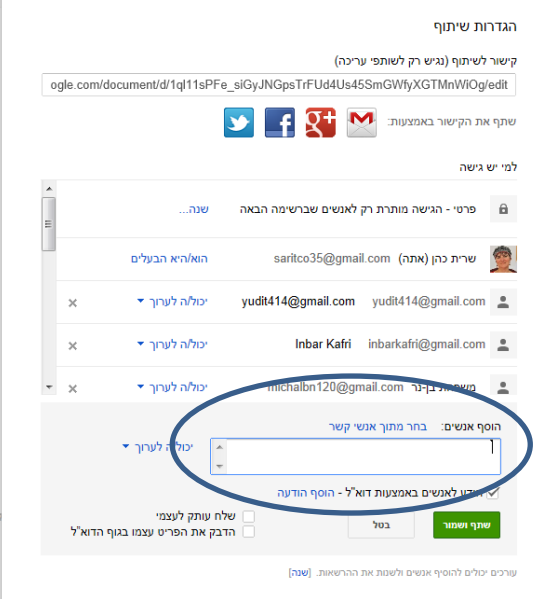

באמצעות הסימן V על הודע לאנשים באמצעות דוא"ל ישלח לכל אנשי הקשר שאני משתף מייל ובו קישור למסמך

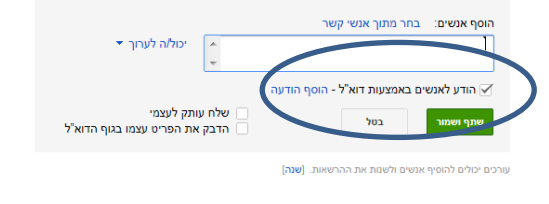

**כאשר כמה אנשים עובדים על המסמך בו זמנית כל אחד רואה מה השני כותב, יכול למחוק לו ולשנות את התוכן.**

**זהו כלי לכתיבה שיתופית ברמה הכי גבוהה של שיתוף, צריך לתת הנחיות/כללים לעבודה בעת הפעלת הכלי עם תלמידים.**